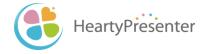

# HeartyPresenter User's Manual

December, 2023

#### About this Manual

- This document is a user manual for the HeartyPresenter presentation system for the severely disabled.
- Please note that both the software and manuals will be updated irregularly as the beta version is currently under development.
- If you have any difficulty in understanding HeartyPresenter itself or the manual, please let us know at
  - <u>https://www.facebook.com/HeartyPresenter/</u>
  - info@heartypresenter.com

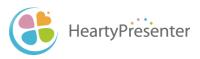

# Table of Contents

What kind of system is HeartyPresenter?

- 1. Advance preparation
  - 1-1. Confirm the required environment
  - 1-2. Install the text-to-speech function
  - 1-3. Install HeartyPresenter
- 2. Let's get started
  - 2-1. Create a power point file
  - 2-2. Create a scenario file
  - 2-3. Scenario file opens in edit mode
  - 2-4. Run the scenario
  - 2-5. Control the progression of the scenario
  - 2-6. When presenting again
  - 2-7. Run in single monitor mode

- 3. Edit the scenario
  - 3-1. Scenario components (Actions)
  - 3-2. Select the editing area
  - 3-3. Add actions
    - 3-3-1. Add Talk Text
    - 3-3-2. Add Wait
    - 3-3-3. Add Pause
    - 3-3-4. Add Click
    - (Reference) How to use Click Simulation 3-3-5.Add Switch Talk
  - 3-4. Change actions
    - 3-4-1. Change the talk voice
    - 3-4-2. Change Talk Text
    - 3-4-3 Change Pause
- 4. Advanced usage
  - 4-1. Add a Microsoft Speech Engine talker
  - 4-2. Play a scenario repeatedly
  - 4-3. Proceed the scenario with click/joypad button
  - 4-4. Reflect the scenario in the PowerPoint file

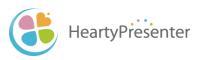

# 0. What kind of system is HeartyPresenter?

- HeartyPresenter is a presentation system for the severely disabled.
- In conjunction with PowerPoint operation, you can speak by text-tospeech.
- HeartyPresenter creates a scenario with the text written in the notes for each slide in the PowerPoint file as the talk text.
- Pause, wait, strong, etc., necessary for presentation, can be added to the scenario.

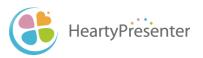

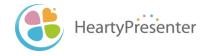

# 1. Advance preparation

# 1-1. Confirm the required environment

### <u>Software</u>

- OS
  - Windows 10 64-bit version
     XIt is supposed to work on Windows 8 .1 but has not been tested.
- PowerPoint
  - Operation verified in Office 2016.

#### Hardware

- A computer that can run the above software
- Second monitor

XIt will work without second monitor, but in that case, please play the scenario in single monitor mode (See 2-7).

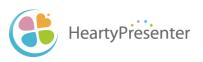

# 1-2. Install the text-to-speech function

- HeartyPresenter uses text-to-speech function offered by Windows10 etc.
- Follow the steps below to install the text-to-speech function on your computer.
  - Select the [Start] button, select [Settings] > [Time & language] > [Region & language].
  - ② Select [Add a language], and then search for the language you want to add. From the list of search results select the language that you want to add.
  - ③ When you select a language the screen that is displayed returns to the [Region & language] settings page.
  - ④ Select the language that you added, and then select [Options].
  - (5) Under [Download language pack], select [Download]. Then select [Download] under [Speech Recognition].

\*The only Japanese voice available in this state is Microsoft desktop Haruka. If you want to use other Japanese voices, please refer to 4-1.

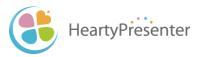

#### 1-3. Install HeartyPresenter

- Download the installation file from the following web page.
  - http://beta.heartypresenter.com/download/
- Run the downloaded file to install.

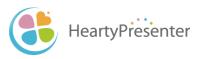

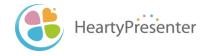

# 2. Let's get started

#### 2-1. Create a power point file

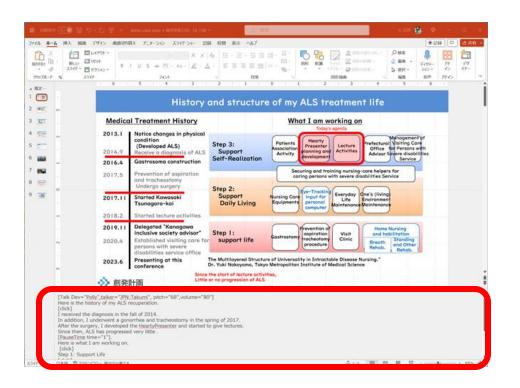

#### 1 Create Slides

2 Write the talk text in the notes field.

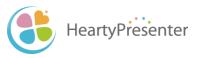

#### 2-2. Create a scenario file

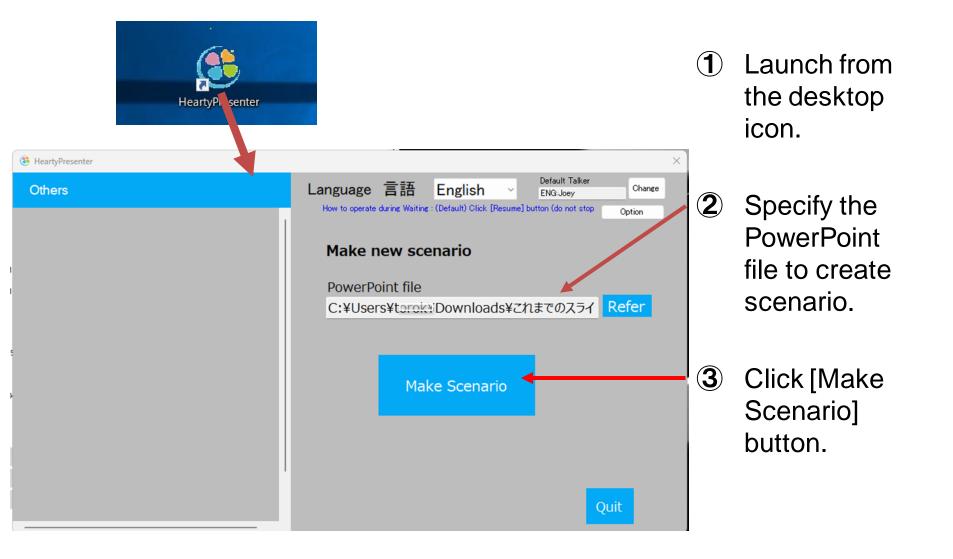

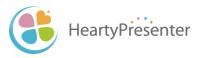

### 2-3. Scenario file opens in edit mode

- Once the scenario file is ready, the scenario display screen opens in edit mode.
- Scenarios can be edited from this screen (see Chapter 3).
- Scenarios are run from the menu on this screen (see next page).

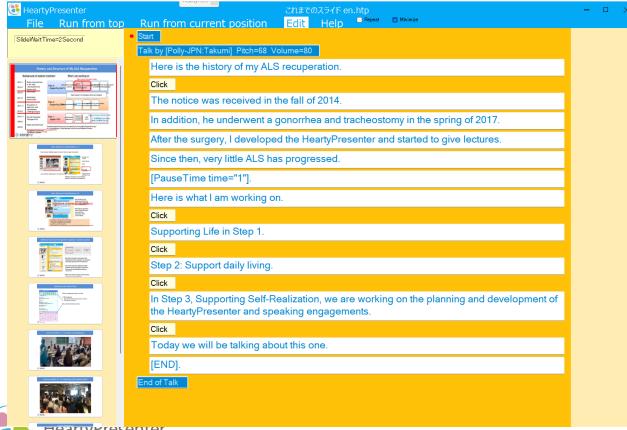

#### 2-4. Run the scenario

| Hearts resenter<br>Fil: Run from top                                                                                                    | これまでのスライド en.htp<br>un from current position Edit Help <sup>■ Repeat</sup> <sup>©</sup> Minimize                | - • × |
|----------------------------------------------------------------------------------------------------|----------------------------------------------------------------------------------------------------|-------|
| SlideWaitTim 2Second                                                                                                    | art de la constante de la constante de la constante de la constante de la constante de la constante de la const |       |
| T                                                                                                    | alk by [Polly-JPN:Takumi] Pitch=68 Volume=80                                                                    |       |
| History and Structure of My ALS Recuperation<br>backgrund of motion transmit                                                                                                    | Here is the history of my ALS recuperation.                                                                     |       |
| 3CL:         Mass advertisitie<br>3news         Sign 2: and<br>3news         Sign 2: and<br>3news                                                                                                    | Click                                                                                                    |       |
| 2014         Internet         Description         Internet           2015         antimized         Internet         Description         Internet           2010         approximation         State of the second part of the second part of | The notice was received in the fall of 2014.                                                                    |       |
| Bits         Anthree server           Bits         Server server           Bits         Server server           Bits         Server server           Bits         Server server           Bits         Server server           Bits         Server server           Bits         Server server                                                                                                    | In addition, he underwent a gonorrhea and tracheostomy in the spring of 2017.                                   |       |

#### Click [Run from top] on the menu.

| 🖲 HeartyPresenter                                                                                                    | これまでのスライド en.htp – ロ                                                             | × |
|----------------------------------------------------------------------------------------------------|----------------------------------------------------------------------------------|---|
|                                                                                                    | Run from current position Edit Help                                              |   |
| SlideWaitTime=2Second                                                                                                    | • Start                                                                          |   |
|                                                                                                    | Talk by [Polly-JPN:Takumi] Pitch=68 Volume=80                                    |   |
| History and Structure of My ALS Recuperation                                                                                                    | Here is the history of my ALS recuperation.                                      |   |
| 2013)     2014     2014     2014     2014     2014     2014     2014     2014     2014     2014     2014     2014     2014     2014     2014     2014     2014     2014     2014     2014     2014     2014     2014     2014     2014     2014     2014     2014     2014     2014     2014     2014     2014     2014     2014     2014     2014     2014     2014     2014     2014     2014     2014     2014     2014     2014     2014     2014     2014     2014     2014     2014     2014     2014     2014     2014     2014     2014     2014     2014     2014     2014     2014     2014     2014     2014     2014     2014     2014     2014     2014     2014     2014     2014     2014     2014     2014     2014     2014     2014     2014     2014     2014     2014     2014     2014     2014     2014     2014     2014     2014     2014     2014     2014     2014     2014     2014     2014     2014     2014     2014     2014     2014     2014     2014     2014     2014     2014     2014     2014     2014     2014     2014     2014     2014     2014     2014     2014     2014     2014     2014     2014     2014     2014     2014     2014     2014     2014     2014     2014     2014     2014     2014     2014     2014     2014     2014     2014     2014     2014     2014     2014     2014     2014     2014     2014     2014     2014     2014     2014     2014     2014     2014     2014     2014     2014     2014     2014     2014     2014     2014     2014     2014     2014     2014     2014     2014     2014     2014     2014     2014     2014     2014     2014     2014     2014     2014     2014     2014     2014     2014     2014     2014     2014     2014     2014     2014     2014     2014     2014     2014     2014     2014     2014     2014     2014     2014     2014     2014     2014     2014     2014     2014     2014     2014     2014     2014     2014     2014     2014     2014     2014     2014     2014     2014     2014     2014     2014     2014     2014     2014     2014     2014     2014     2014     2014   | Click                                                                            |   |
| 2017     2017     2017     2017     2017     2017     2017     2017     2017     2017     2017     2017     2017     2017     2017     2017     2017     2017     2017     2017     2017     2017     2017     2017     2017     2017     2017     2017     2017     2017     2017     2017     2017     2017     2017     2017     2017     2017     2017     2017     2017     2017     2017     2017     2017     2017     2017     2017     2017     2017     2017     2017     2017     2017     2017     2017     2017     2017     2017     2017     2017     2017     2017     2017     2017     2017     2017     2017     2017     2017     2017     2017     2017     2017     2017     2017     2017     2017     2017     2017     2017     2017     2017     2017     2017     2017     2017     2017     2017     2017     2017     2017     2017     2017     2017     2017     2017     2017     2017     2017     2017     2017     2017     2017     2017     2017     2017     2017     2017     2017     2017     2017     2017     2017     2017     2017     2017     2017     2017     2017     2017     2017     2017     2017     2017     2017     2017     2017     2017     2017     2017     2017     2017     2017     2017     2017     2017     2017     2017     2017     2017     2017     2017     2017     2017     2017     2017     2017     2017     2017     2017     2017     2017     2017     2017     2017     2017     2017     2017     2017     2017     2017     2017     2017     2017     2017     2017     2017     2017     2017     2017     2017     2017     2017     2017     2017     2017     2017     2017     2017     2017     2017     2017     2017     2017     2017     2017     2017     2017     2017     2017     2017     2017     2017     2017     2017     2017     2017     2017     2017     2017     2017     2017     2017     2017     2017     2017     2017     2017     2017     2017     2017     2017     2017     2017     2017     2017     2017     2017     2017     2017     2017     2017     201     201     201     201     20 | The notice was received in the fall of 2014.                                     |   |
| BISS         Design array<br>Margin 10         Design for<br>Longer 10         Design for<br>Longer 10         Design for Longer 10         Design for Longer 10         Design for<br>Longer 10 <thdesign 10<="" for="" longer="" th="" th<=""><td>In addition, he underwent a gonorrhea and tracheostomy in the spring of 2017.</td><td></td></thdesign>                                                                                                    | In addition, he underwent a gonorrhea and tracheostomy in the spring of 2017.    |   |
| Section of the section of the s | After the surgery, I developed the HeartyPresenter and started to give lectures. |   |
|                                                                                                    | Since then, very little ALS has progressed.                                      |   |
|                                                                                                    | [PauseTime time="1"].                                                            |   |
| Interference of Antocharane (1)                                                                                                    | Here is what I am working on.                                                    |   |
|                                                                                                    | Click                                                                            |   |

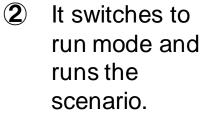

Supporting Life in Step 1.

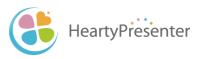

## 2-5. Control the progression of the scenario

| HeartyPresenter<br>File Run from top                                                                                                    | ごれまでのスライド en.htp<br>Run from current position Edit Help                                                                           | - 0 |
|----------------------------------------------------------------------------------------------------|----------------------------------------------------------------------------------------------------|-----|
| SlideWaitTime=2Second                                                                                                    | Start Talk by [Polly-JPN:Takumi] Pitch=68 Volume=80                                                                               |     |
|                                                                                                    | Using this HeartyPresenter is very easy.                                                                                          |     |
| Baic factors of HerryFreeter (1)                                                                                                    | Click<br>When you create a PAWAPO slide, simply write the reading text in the notes field and it will<br>generate a scenario.     |     |
| -add under park of an and an and an an and an and an and an and an an and an an an and an an and an and an and an and an and an and an and an and an and an and an and an and an and an and an and an and an and an and an and an and an and an and an and an and an and an and an and an and an and an and an and an and an an                                                                                                    | Click<br>Functions necessary for the progress of the presentation can also be added later.                                        |     |
| Aut with the range on the careta                                                                                                    | Click<br>In particular, this click simulation function drastically reduces the number of operations using<br>line-of-sight input. |     |
| Control Control C | [END].                                                                                                    |     |
|                                                                                                    | End of Talk                                                                                                    |     |
|                                                                                                    |                                                                                                    |     |
|                                                                                                    |                                                                                                    |     |
|                                                                                                    | Control scenario                                                                                                    | ה   |
|                                                                                                    | To top Pause Next Stop                                                                                                    |     |

- To Top: Return to the top action on this slide.
- Pause: Pause the execution of the scenario.
   → [Resume] is displayed, click to resume.
- Next: Go to the next action.

leartvPresenter

• Stop: Skip this slide and move on to the next slide.

 The red dot at the beginning of the line is a cursor indicating the current action.

- The bottom operation menu allows you to control the execution of the current slide.
- See 4-3. for how to proceed with the click/joypad button.

#### 2-6. When presenting again

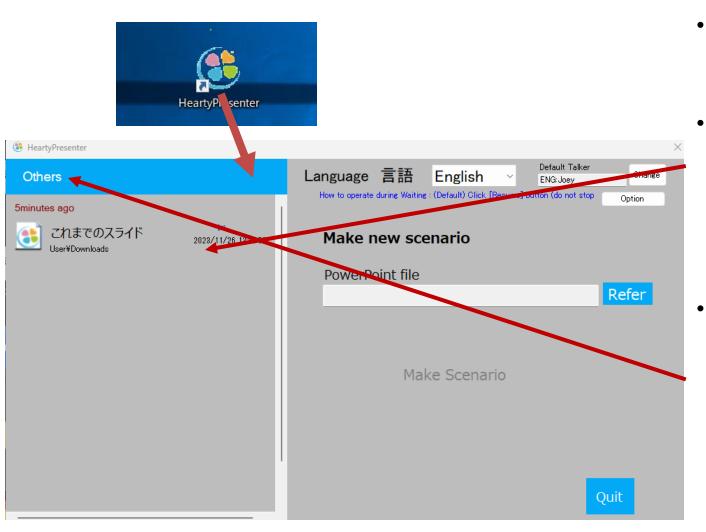

- Launch from the desktop icon.
  - The recently opened scenario file is listed, from which you can select.
  - If it is not on the list, click on [Others]. A file browser will open, from which you can make your selection.

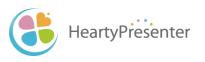

# 2-7. Run in single monitor mode

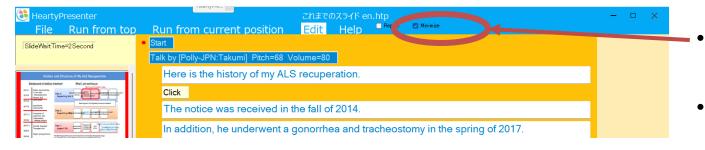

- Check [Minimize].
- During execution, wait and pause are skipped.

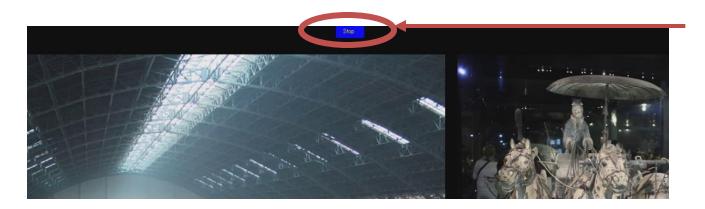

HeartyPresenter

 To stop the scenario execution midway, click [stop] at the top center of the screen.

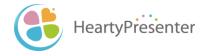

# 3. Edit the scenario

# 3-1. Scenario components (Actions)

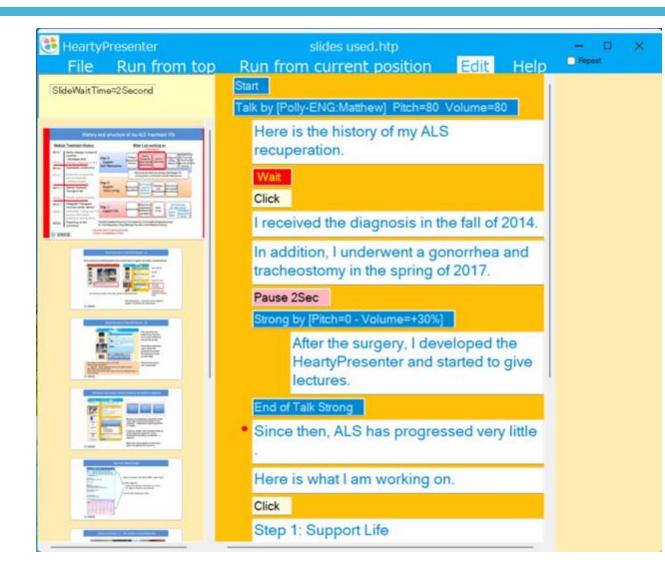

HeartvPresenter

- Talk voice settings
- Talk text
- Wait

- Pause
- Click Simulation
- Emphasis reading aloud

#### 3-2. Select the editing area

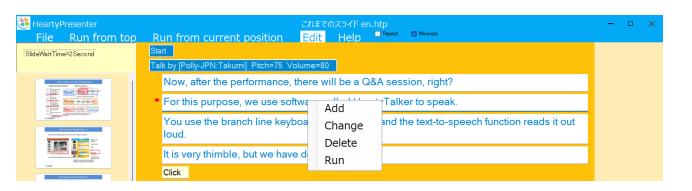

 Left-click on the area you wish to edit and the menu will appear.

2 Click a command from the menu.

- Add: Add a new row below the selected row.
- Change: Change the contents of the selected line.
- Delete: Delete the selected rows.

HeartvPresenter

• Run: Run from the selected row (in the slide).

### 3-3. Add actions

| HeartyPresenter<br>File Run from top                                                                                                    | Run from current position                    | これまでのスライド en.htp<br>■ Edit Help ■ <sup>Repeat</sup> ■ Minimize  | - • × |
|----------------------------------------------------------------------------------------------------|----------------------------------------------|-----------------------------------------------------------------|-------|
| SlideWaitTime=2Second                                                                                                    | Start<br>Talk by [Polly-JPN:Takumi] Pitch=75 | 5 Volume=80                                                     |       |
| Respond & Sandraw & By C. A Respondent<br>Respond & Sandraw & Ref Careford and<br>Respond & Sandraw & Ref Careford and<br>Respond & Sandraw & Ref Careford and<br>Respond & Sandraw & Ref Careford and<br>Respond & Sandraw & Ref Careford and<br>Respond & Sandraw & Ref Careford and<br>Respond & Sandraw & Ref Careford and<br>Respond & Sandraw & Ref Careford and<br>Respond & Sandraw & Ref Careford and<br>Respond & Sandraw & Ref Careford and<br>Respond & Ref Careford and<br>Respond & Ref Careford and<br>Ref Careford and<br>Ref Caref | Now, after the performanc                    | ce, there will be a Q&A session, right?                         |       |
|                                                                                                    | • For this purpose, we use                   | software called HeartyTalker to speak.                          |       |
|                                                                                                    | You use the Talk Text loud. Wait             | ard to enter text, and the text-to-speech function reads it out |       |
|                                                                                                    | It is very the Pause                         | devised it a bit.                                               |       |
| ♦ senil           Asia farme of humphrases (0)                                                                                                    | Click Device                                 |                                                                 |       |
|                                                                                                    | One is tha Click                             | ling of the phrase you entered.                                 |       |
| End the set of the set of t                                                                                                    | This is a d Strong                           | asier to reuse previously typed phrases.                        |       |
| Addiese Maryl, 12 (Stop UK Integers 1 andress hade                                                                                                    | Click SwitchTalk                             |                                                                 |       |
|                                                                                                    | Another is the ability to req                | gister frequently used words.                                   |       |

- Select a row and click "Add" from the menu.
- Then click on what you want to add from the menu that appears.

| Talk Text | Add talk text sentence  |
|-----------|-------------------------|
| Wait      | Stop for a while        |
| Pause     | Add Pause               |
| Device    | External Device Linkage |
| Click     | Click Simulation        |
| Strong    | Reading emphasis        |
| Switch ta | lk Set switch talk      |

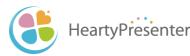

#### 3-3-1. Add Talk Text

HeartyPresenter

| HeartyPresenter<br>File Run from top                                                                                                    | ごれまでのスライド en.htp<br>Run from current position Edit Help <sup>■ Repeat</sup> <sup>©</sup> <sup>Minimize</sup> | - • × |
|----------------------------------------------------------------------------------------------------|----------------------------------------------------------------------------------------------------|-------|
| SlideWaitTime=2Second                                                                                                    | Start                                                                                                    |       |
|                                                                                                    | Talk by [Polly-JPN:Takumi] Pitch=75 Volume=80                                                                |       |
| Nation and Enclose of My Ach Respondent                                                                                                    | Now, after the performance, there will be a Q&A session, right?                                              |       |
|                                                                                                    | <ul> <li>For this purpose, we use software called HeartyTalker to speak.</li> </ul>                          |       |
|                                                                                                    | You use the branch line keyboard Talk Text text-to speech function reads it out                              |       |
|                                                                                                    | loud. Wait                                                                                                   |       |
|                                                                                                    | It is very thimble, but we have devis Pause                                                                  |       |
| © anna<br>Innis Horana d'Anaphranne ()                                                                                                    | Click Device                                                                                                 |       |
|                                                                                                    | One is that it displays the heading Click tered.                                                             |       |
| Control Control C | This is a device that makes it easie srong / typed phrases.                                                  |       |
| Method Marin (). Oraș tel 3 repara la adrea metro                                                                                                    | Click                                                                                                    |       |
|                                                                                                    | Another is the ability to register frequently used words.                                                    |       |
| Construction of the second second secon | It can also be divided into categorie.                                                                       |       |
| HeartyPresenter<br>File Run from to                                                                                                    | ごれまでのスライド en.htp<br>p Run from current position Edit Help Reseat Mnimize                                     | - • × |
| SlideWaitlime=2Second                                                                                                    | Talk by [Polly-JPN:Takumi]_Pitch=i                                                                           |       |
| Renzy and Bracker of Multi-Responses<br>Responses (Helder State 1)<br>Responses (Helder State 2)<br>Responses (Helder State 2)                                                                                                    | Now, after the performance, there will be a Q&A session, right?                                              |       |
|                                                                                                    | <ul> <li>For this purpose, we software called HeartyTalker to speak.</li> </ul>                              |       |
|                                                                                                    | Added Text                                                                                                   |       |
|                                                                                                    | You use the branch line keyboard to enter text, and the text-to-speech function reads it out loud.           |       |
|                                                                                                    | It is very thimble, but we have devised it a bit.                                                            |       |
|                                                                                                    | Click                                                                                                    |       |
| Constraints and a second second  | One is that it displays the heading of the phrase you entered.                                               |       |

- Click on the upper row you want to add.
- 2 Click [Add] from the menu.
- 3 Then, click[Talk Text] from the menu.
- A new text line is added, click again and select [Change] to edit (see 3-4-2.).

# 3-3-2. Add Wait

HeartvPresenter

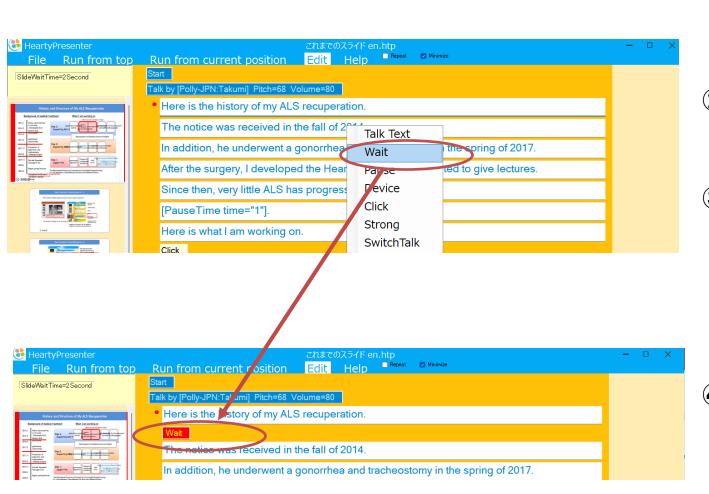

- Click on the upper row you want to add.
- Click [Add] from the menu.
- 3 Then, click [Wait] from the menu.

**④** Wait is inserted.

#### 3-3-3. Add Pause

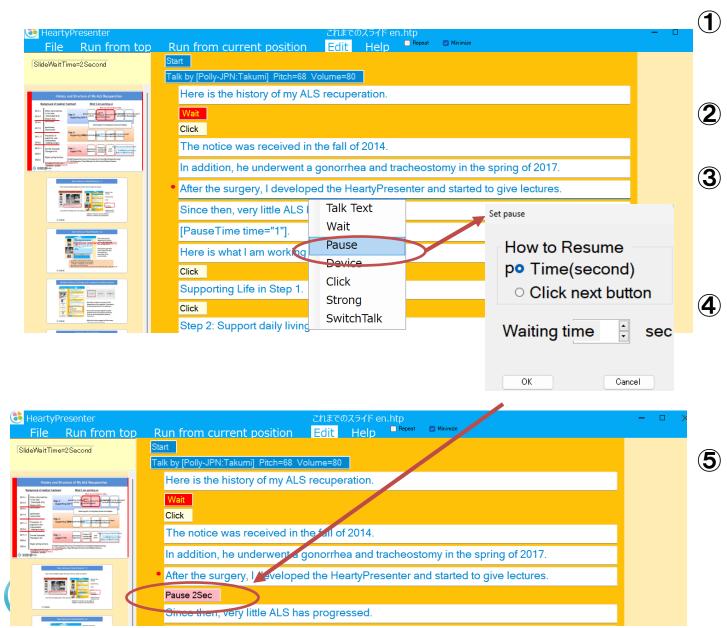

- Click on the upper row you want to add.
- Click [Add] from the menu.
- Then, click
   [Pause] from the menu.
  - Specify parameters in the settings window.
- (5) Pause is inserted.

### 3-3-4. Add Click

HeartyPresenter

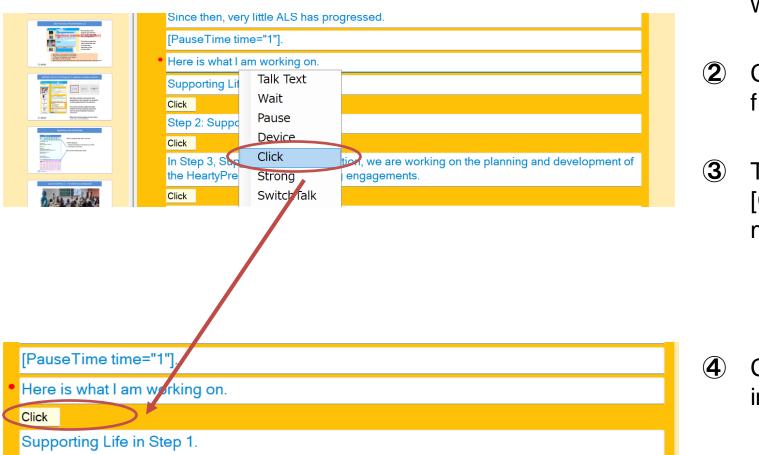

- Click on the upper row you want to add.
- Click [Add] from the menu.
- 3 Then, click [Click] from the menu.

Click is inserted.

# (Reference) How to use Click Simulation

- A click simulation generates a click that serves as the timing of an animation.
- Depending on the clicks used in the animation in the slide, describe them in the scenario.

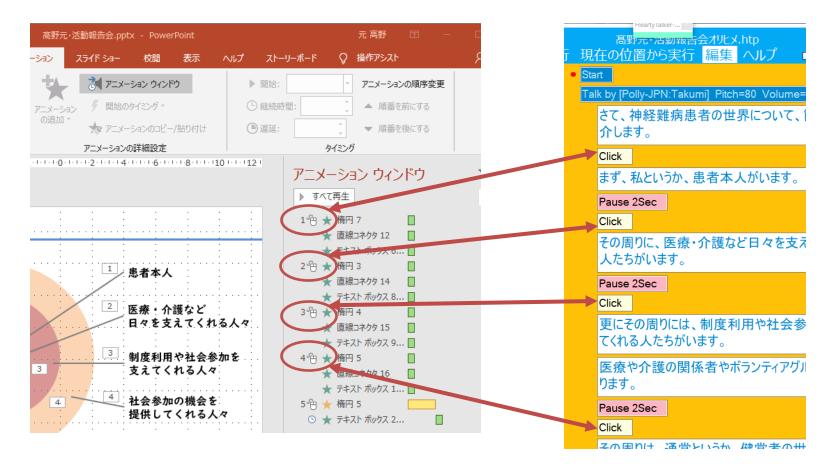

HeartyPresenter

### 3-3-5. Add Switch Talk

You can change talk in response to audience reaction.

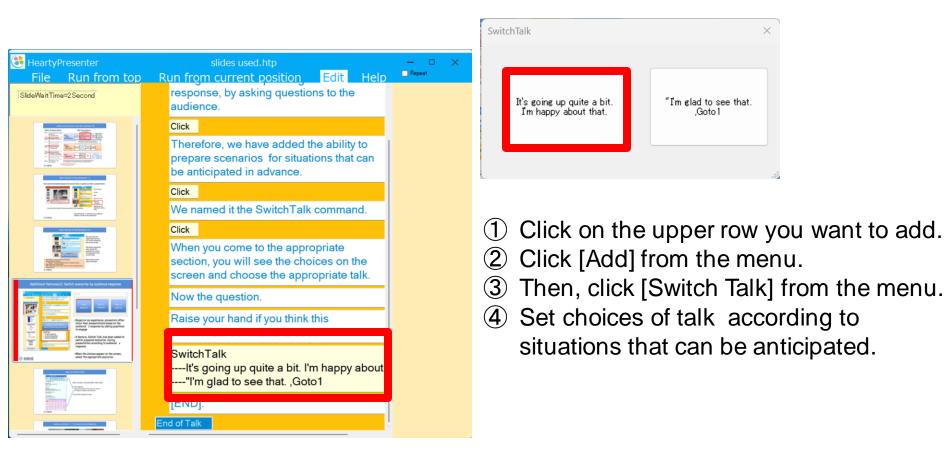

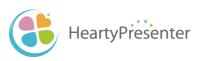

#### 3-4. Change actions

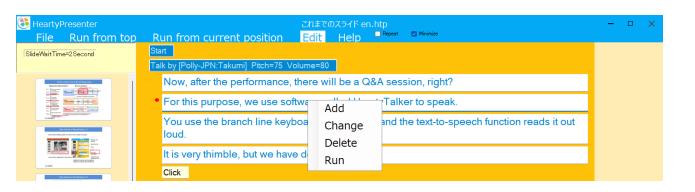

 Left-click on the area you want to edit and a menu will appear.

2 Click a command from the menu.

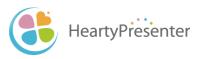

### 3-4-1. Change the talk voice (1)

| SlideWaitTime=2Second  Talk b  Talk b  For the second second seco |                                                                                                    | rife Heip | -           | it out                                                       |
|----------------------------------------------------------------------------------------------------|----------------------------------------------------------------------------------------------------|-----------|-------------|--------------------------------------------------------------|
|                                                                                                    | Set the Voice<br>Talk System<br>AmazonPolly<br>Talker name<br>JPN:Takumi                                                        | ~         | •<br>•<br>• | Talk system:<br>Talker Name:<br>Pitch:<br>Volume:<br>Listen: |
| HeartyPrese                                                                                                    | Pitch Volume<br>75 80<br>Set default talker<br>Changing range<br>Only this Talk Only this<br>Before this Slide Since this<br>OK | 0         |             |                                                              |

- Click on the Talk by... line and click [Change] from the menu.
- In the settings window, change the parameter.

# 3-4-1. Change the talk voice (2)

| Set the Voice                                                            |                                                                                 |
|--------------------------------------------------------------------------|---------------------------------------------------------------------------------|
| Talk System                                                              |                                                                                 |
| AmazonPolly                                                              | ~                                                                               |
| Talker name                                                              |                                                                                 |
| JPN:Takumi                                                               | ~                                                                               |
| Pitch Volume<br>75 ~ 80 ~<br>Set default talker                          | Now, after the<br>performance, there will be<br>a Q&A session, right?<br>Listen |
| Changing range<br>O Only this Talk<br>O Before this Slide O Since this S | 0                                                                               |
| ОК                                                                       | Cancel                                                                          |

HeartyPresenter

List of text-to-speech system and talkers

| Microsoft Speech Engine                                                                                                    | Amazon Polly                                                                                                    |
|----------------------------------------------------------------------------------------------------|----------------------------------------------------------------------------------------------------|
| Microsoft Haruka desktop<br>Microsoft Ichiro Mobile<br>Microsoft david desktop<br>Microsoft Zira desktop<br>Microsoft Ayumi Mobile<br>Microsoft Huihui desktop | JPN:Takumi<br>JPN:Mizuki<br>ENG:Joey<br>ENG:Justin<br>ENG:Matthew<br>ENG:Ivy<br>ENG:Joanna<br>ENG:Kendra<br>ENG:Kendra<br>ENG:Salli<br>ENG:Salli<br>ENG:Brian<br>ENG:Amy<br>ENG:Emma<br>CHN:Zhiyu |

- ※ For details to add Microsoft Speech Engine, see 4-1.
- AmazonPolly is a cloud service and requires a network connection for use.
- Scope of Change
  - Select the range of changes to the audio.

### 3-4-2. Change Talk Text

| BeartyPresent<br>File Run                                                 | Edit Talked Text<br>Now, after the performance, there will be a Q&A session, right?<br>For this purpose, we use software called HeartyTalker to speak. | 2 Mnimize                            | - • × |
|---------------------------------------------------------------------------|----------------------------------------------------------------------------------------------------|--------------------------------------|-------|
| SlideWaitTime=2Seco                                                       | You use the branch line keyboard to enter text, and the text-to-speech function reads it out loud.                                                     |                                      |       |
| Entry out Bracks of B, A, base<br>Between Calific Labor Tel Calific And A | t is very thimble, but we have devised it a bit.                                                                                                    | pn, right?                           |       |
|                                                                           |                                                                                                    | to speak.                            |       |
|                                                                           |                                                                                                    | text-to-speech function reads it out |       |
|                                                                           |                                                                                                    |                                      |       |
| © anna<br>Bob tenura d'Harrithname                                        | Listen OK Cancel                                                                                                    |                                      |       |
|                                                                           | This is a device that makes it easier to reuse pre                                                                                                    |                                      |       |

- Select the row you wish to change and click [Change].
- 2 The "Edit Talk Text" window will open and you can edit the text.
- ③ Click the [Listen] button to check the talk.
- Since the text-to-speech function does not always read out loud as expected, [Listen] to confirm.
- Note that the talk is done from the cursor position.

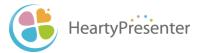

#### 3-4-3 Change Pause

 Click the row you want to change.

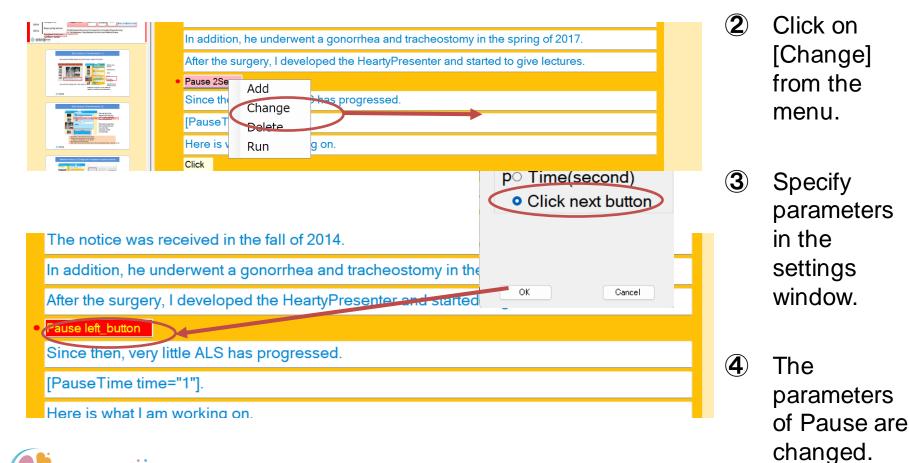

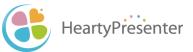

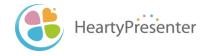

# 4. Advanced usage

# 4-1. Add a Microsoft Speech Engine talker

- After installing the Japanese text-to-speech feature in Windows 10 (by the steps in 1-2), you will see three types of voices.
  - Haruka desktop
  - Ichiro Mobile
  - Ayumi Mobile
- Only Haruka can be used with HeartyPresenter, but by changing the registry, both Ichiro Mobile and Ayumi Mobile can be used.
- Download the "Windows 10 64bit Ayumi Ichiro Registration.zip" from the following page, unzip and run it.
  - http://beta.heartypresenter.com/download/

**※**Please note that this support is limited to Windows 10 64-bit version.

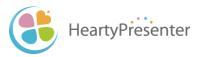

### 4-2. Play a scenario repeatedly

| HeartyPresenter File Run from top                                                                                                    | これまでのスライド entrp<br>Run from current position Edit Help Report Dining                                                          |  |
|----------------------------------------------------------------------------------------------------|----------------------------------------------------------------------------------------------------|--|
| SlideWaitTime=2Second                                                                                                    | Start<br>Talk by [Polly-JPN:Takumi] Pitch=68 Volume=80                                                                        |  |
| Alternational Advisor and Stream and Market Stream and Market Stre | Here is the history of my ALS recuperation.           Wait           Click                                                    |  |
| Example 20 million and a second second       | The notice was received in the fall of 2014.<br>In addition, he underwent a gonorrhea and tracheostomy in the spring of 2017. |  |
|                                                                                                    | After the surgery, I developed the HeartyPresenter and started to give lectures.                                              |  |

- If you want to play the scenario repeatedly, check "Repeat" and run it.
- During repeat execution, wait and pause are skipped.

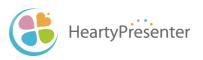

# 4-3. Proceed the scenario with the click/joypad button (1)

| Lang         | uage 言語                            | English ~                                                                               | Default Talker<br>ENG:Joey | Change                 |
|--------------|------------------------------------|-----------------------------------------------------------------------------------------|----------------------------|------------------------|
| How 1        | o operate during Waiting :         | (Default) Click [Resume]                                                                | button (do recistop        | Option                 |
|              |                                    |                                                                                         |                            |                        |
|              |                                    |                                                                                         |                            |                        |
|              |                                    |                                                                                         |                            |                        |
|              |                                    |                                                                                         |                            |                        |
|              |                                    |                                                                                         |                            |                        |
|              |                                    |                                                                                         |                            |                        |
| 11 T2<br>155 | Setting Wait & LeftButtonClick     |                                                                                         |                            | ×                      |
| bi<br>1 t    | How to operate WaitLeftButtonClick | (Detault) Click [Resume] bu                                                             |                            |                        |
| ъŝ           | 🗹 Select SwitchTalk                | (Default) Click [Resume] bu<br>Proceed with joypad buttor<br>Stop for specified seconds |                            | ng a single m<br>buit] |
| 12           |                                    |                                                                                         |                            |                        |
|              |                                    |                                                                                         |                            |                        |
|              |                                    |                                                                                         |                            |                        |

• Launch HeartyPresenter.

Note that it is not displayed when started from a scenario file.

- Select "Option" in the upper right corner.
- Select Menu
  - Click [Resume] button
  - Proceed with joypad buttons
  - Stop for specified seconds

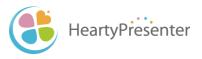

# 4-3. Proceed the scenario with the click/joypad button (2)

| Setting Wait & LeftButtonClick                                |                                                                   |        |                                                         | :              |
|---------------------------------------------------------------|-------------------------------------------------------------------|--------|---------------------------------------------------------|----------------|
| How to operate WaitLeftButtonClick Proceed with joypad button |                                                                   |        |                                                         | ~              |
| 🛃 Select SwitchTalk                                           |                                                                   |        |                                                         | Setting [Quit] |
| Interface                                                     |                                                                   |        |                                                         |                |
| <ul> <li>Gamepad</li> </ul>                                   | Number of clicks to start slide $1$ $\checkmark$                  |        | Settings for involuntary movements                      |                |
|                                                               | Number of clicks to proceed                                       | 1 ~    | Invalid time (1/10 second                               | s)             |
| 🔿 Miyasuku Switch Box                                         | Click interval recognized as<br>continuous workload (1/10 second) | 5 v In | 🗌 time since separa                                     | ition 🛛 🧹      |
|                                                               | Guide position for waiting Joy Pad                                |        | Valid time (1/10 seconds)                               | )              |
|                                                               |                                                                   |        | "0" for devices that cann<br>pressed for a long time (p |                |
|                                                               |                                                                   |        |                                                         |                |
| Scan Interval(1/10                                            | seconds) 🛛 🖉 💭                                                    |        |                                                         |                |

| Setting Wait & LeftButtonClick     |                            |                | × |
|------------------------------------|----------------------------|----------------|---|
| How to operate WaitLeftButtonClick | Stop for specified seconds | ~              |   |
| 🕑 Select SwitchTalk                |                            | Setting [Quit] |   |
| Waiting time before proceedi       | ext step                   |                |   |

- Proceed with joypad buttons
  - By the following setting, you can avoid accidental clicks / pushes.
    - Number of clicks to start/proceed
    - Click interval recognized as continuous workload
    - Setting for Involuntary Movement
- Stop for specified time
  - At the point where a click is required, after the specified seconds have elapsed, click is generated after the specified number of seconds has elapsed.

### 4-4. Reflect the scenario in the PowerPoint file

- Though you edit the talk script or action on the scenario, it will not be reflected in the notes in the PowerPoint file. It is inconvenient when reusing slides.
- You can write the edited scenario (talk script, actions) back to the notes field.
- Select "File" from the menu Then, from the side menu, select "Sync with PowerPoint Files".. from the side menu.

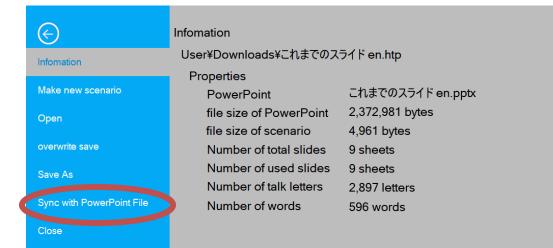

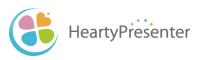